# **GUÍA DE ACCESO PARA LA INSCRIPCIÓN DOCENTE 2023**

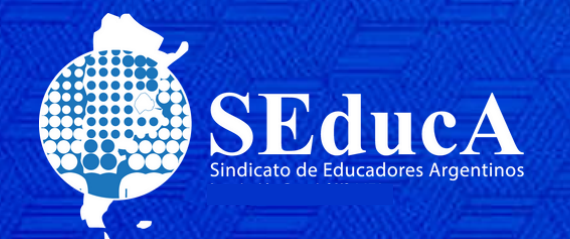

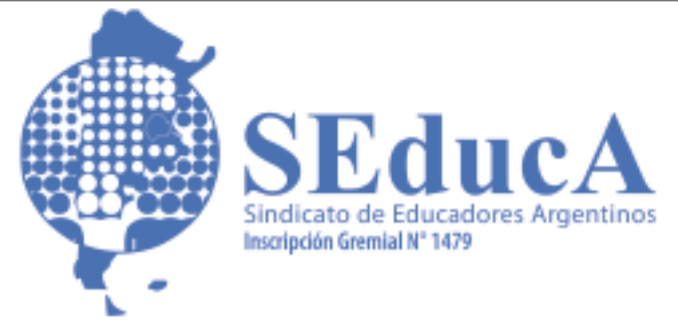

### **CLASIFICACIÓN DOCENTE**

### **GUÍA DE ACCESO PARA LA INSCRIPCIÓN DOCENTE**

Para poder participar de los Actos Públicos en Línea (APEL) es necesario cargar la documentación en la plataforma de Clasificación Docente.

#### **¿Qué es la plataforma de Clasificación Docente?**

Es la plataforma virtual en la cual uno puede inscribirse para realizar su ingreso al Sistema Educativo en CABA. La carga de la documentación se realiza en formato digitalizado. Si bien la plataforma acepta el ingreso de usuarios provisorios, se recomienda solicitar el alta de usuario y contraseña provisoria de la cuenta @bue.edu.ar al siguiente mail: [soporte.cadentuescuela@bue.edu.ar](mailto:soporte.cadentuescuela@bue.edu.ar)

Recordá adjuntar tu nombre y apellido completo, y número de DNI. Acto seguido, recibirás una respuesta automática de recepción de su pedido y un mail solicitando constancia de CUIL y foto de DNI. También puedes contactarte a los siguientes teléfonos:

TE: 6076-6000. Internos: 4052/4085 Atención de lunes a viernes de 13 a 20hs.

La cuenta @bue suele quedar conformada por nuestro nombre.apellido@bue.edu.ar y es la vía de comunicación oficial tanto como con el Ministerio, con las escuelas públicas y otras entidades educativas de CABA (como la COREAP, las Juntas de Clasificación, la Comisión de Estatuto y de Títulos, por ejemplo). La validación de la documentación enviada es virtual, por lo cual no es necesario sacar un turno de validación hasta nuevo aviso.

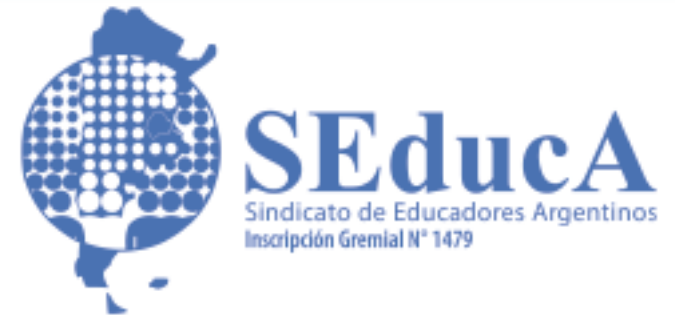

### **CLASIFICACIÓN DOCENTE**

#### **¿A qué se le llama Ingreso al Sistema Educativo?**

No hay que confundirlo con el Ingreso a la Docencia (Titularización de cargos u horas cátedra por primera vez). Uno puede ingresar al sistema como suplente o interino, ya sea por la toma de un cargo mediante listado oficial o por Artículo 66L (Remanente).

#### **¿Qué es el Ingreso a la Docencia?**

Este ocurre cuando el Docente gana un cargo u horas cátedra como titular por primera vez. Para esto, las respectivas Juntas de Clasificación organizan concursos según lo establecido en el Estatuto del Docente. Existe una Junta por cada Área de Educación según los niveles y modalidades en que se encuentra organizado el sistema. La información sobre concursos de ingreso a la docencia se encuentra publicada en la página de APEL: [www.actopublico.bue.edu.ar](http://www.actopublico.bue.edu.ar/)

#### **¿Dónde se debe realizar la inscripción?**

Tanto para el Ingreso a la Docencia como para cubrir interinatos y suplencias se debe realizar la inscripción vía web, excepto en la junta de Socioeducativos que se realiza vía mail hasta el momento.

#### **¿Cuándo se debe realizar la inscripción?**

Si te recibiste entre agosto y febrero debes realizar por única vez la inscripción complementaria para los docentes recién recibidos o que han obtenido un título referido a otra área (Título secundario, Técnico nivel medio, Técnico superior o universitario) Y repetir esta inscripción en abril en la solapa de Inscripción Anual Ordinaria. El período de inscripción es desde el 01 de mayo del año anterior, hasta el 30 de abril del año en curso al cierre del listado del año siguiente.

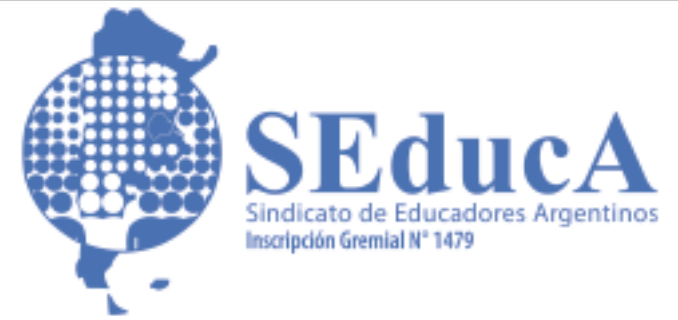

### **CLASIFICACIÓN DOCENTE**

#### **¿Cómo se originan y destinan las vacantes?**

Las vacantes se originan por renuncia, fallecimiento, jubilación o exoneración de docentes titulares y por creación de nuevos cargos u horas cátedra. La COREAP se atiene a lo normado en el Artículo 33 del Estatuto del Docente para administrar el destino de las vacantes.

También, debido a la falta de docentes puede declararse "Emergencia Educativa" y realizarse una inscripción extra en cualquier momento del año además de la Inscripción Anual Ordinaria. No confundir con remanentes que es una condición que asume el cargo u horas cátedra que han quedado sin tomar en un Acto Público y que está reglamentado por el Artículo 66L del Estatuto Docente.

En este momento, se implementó la postulación por 66L a la par de las postulaciones del listado oficial en APEL. Se accede a la plataforma a través del link: [www.clasificaciondocente.buenosaires.gob.ar](http://www.clasificaciondocente.buenosaires.gob.ar/)

#### **COREAP (Ex Juntas de Clasificación):**

Son los representantes de los docentes y cuidan que se aplique correctamente la reglamentación vigente sobre los puntajes que te corresponden por los rubros Cursos (aprobados, dictados), Títulos, Carreras, Concepto, Antecedentes Culturales y todo aquello

que haga a las actividades pedagógicas, intelectuales, etc. Del Docente.

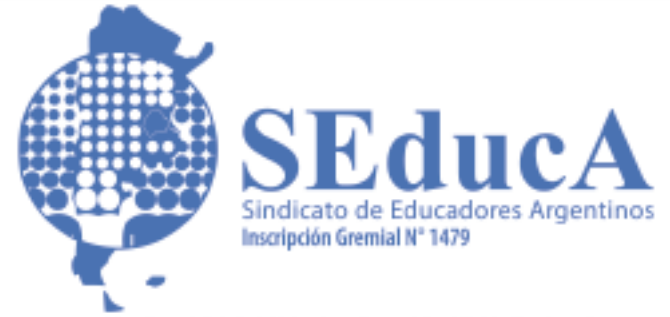

## **CLASIFICACIÓN DOCENTE**

#### **Junta de Disciplina**

Es el lugar donde se evalúan y se aplica la reglamentación vigente sobre todas las denuncias realizadas por los docentes ante actos de inconducta. Áreas de Inscripción

- Inicial
- Primaria
- Especial (Escalafones A, B y C)
- Curriculares de Materias Especiales
- Adultos y Adolescentes (Nivel Primario) y CENS
- Media (Escuelas Medias, Colegios, Liceos, Comerciales)
- Técnica (Colegios Históricos y ex Juntas IV y V).
- Artística
- Normales (Nivel Inicial, Primario, Medio)
- Servicios Profesionales (Escalafón E de Educación Especial)

#### **Inscripciones a Concurso de Ingreso, Interinatos y Suplencias:**

Se puede realizar la inscripción en las siguientes áreas y modalidades

- Área Inicial: Online y se debe elegir una y un Distrito Escolar.
- Área Primaria: Online y se debe elegir una y un Distrito Escolar.
- Área de Educación Especial: Online y se debe elegir una y un Distrito Escolar.
- Área Adultos y Adolescentes y CENS: Online. EPA (Elegir un sector)
- Área Media: Online
- Técnicas: Online
- Área de educación Artística y Superior Normales: Online
- Junta de Socioeducativos (Por mail)
- Área Curricular de Materias Especiales: Online (Seleccionar Distrito según escalafón)

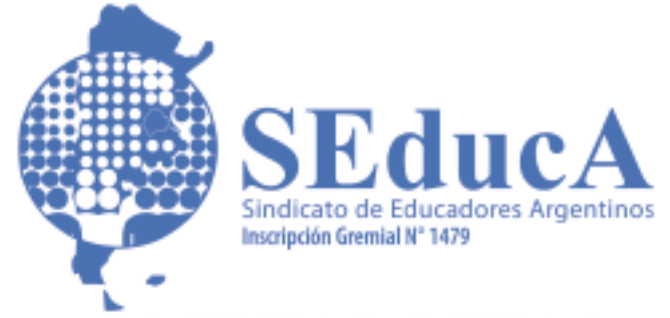

### **CLASIFICACIÓN DOCENTE**

#### **Área socioeducativa - Inscripción Vía Mail:**

El formulario de Inscripción se encuentra disponible en la página del Ministerio de Educación: <https://actopublico.bue.edu.ar/comunicados>

El procedimiento es el siguiente:

1) Descargar y completar el formulario de inscripción correspondiente a este turno, guardarlo con número de DNI, apellido y nombre completo del/ de la docente. No imprimir, ni completar en forma manuscrita, ni firmar. No se aceptarán formularios de Inscripción de años anteriores.

2) Seleccionar opción de Inscripción solo en aquellos cargos/ asignaturas en los cuales habilite su título.

No se aceptarán inscripciones que hayan seleccionado la totalidad de los cargos. Si tiene dudas sobre que cargos puede inscribirse, consulte la incumbencia de sus títulos enviando un mail a: [comisión.titulos@bue.edu.ar](mailto:comisi%C3%B3n.titulos@bue.edu.ar)

3) Enviar un único mail a: [jcprogramas.socioeducativos@bue.edu.ar](mailto:jcprogramas.socioeducativos@bue.edu.ar)

En el asunto debe figurar, sin excepción: INSCRIPCION ORDINARIA 2023 – Tu nombre y Apellido – Tu DNI.

Debe adjuntarse:

- a- El formulario de inscripción completo.
- b- La documentación respaldatoria.
- c- El total de adjuntos no debe superar los 25 MB.
- Si eso sucediera, las imágenes deben comprimirse.

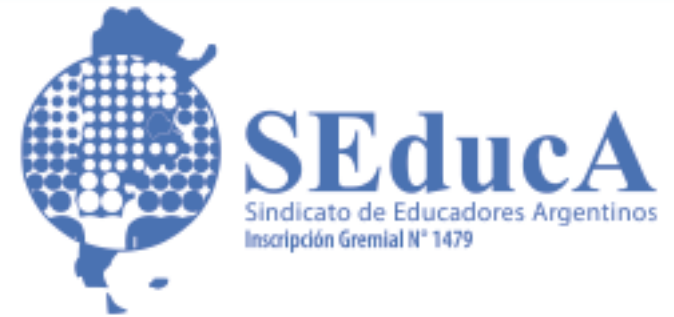

### **CLASIFICACIÓN DOCENTE**

d- La documentación debe ser enviada como ARCHIVOS ADJUNTOS. No se aceptará documentación compartida desde google drive, ni one drive, ni otro gestor de almacenamiento.

e- Guardar el mail enviado, es su constancia de inscripción.

Recordá:

La Inscripción es una Declaración Jurada de la cual cada docente es responsable.

Para realizar consultas: TE: 4339-7980 Atención de 9 a 15hs. Mail: jcprogramas.socioeducativos@bue.edu.ar

#### **Primera Inscripción:**

En la primera inscripción se debe acompañar la siguiente documentación:

- DNI
- Título Secundario (Fotocopia legalizada)
- Título Terciario/Superior Universitario (Fotocopia legalizada)
- Otros Títulos (Fotocopia legalizada)
- Cursos (Específicos y no específicos del área)
- Otros antecedentes pedagógicos.

#### **IMPORTANTE:**

En la planilla de inscripción se podrá adjuntar prestaciones de servicios de otras jurisdicciones, a fin que la DAD realice el respectivo cómputo de la antigüedad docente. En las inscripciones de los años siguientes, se agrega solamente la nueva documentación. Es importante guardar la constancia de inscripción por cualquier reclamo que se debiera efectuar.

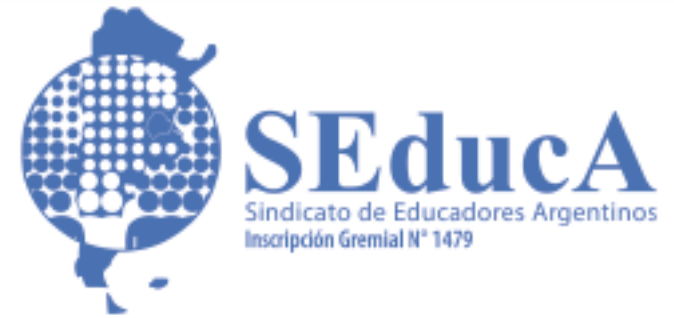

### **CLASIFICACIÓN DOCENTE**

#### **Situación de revista (Artículo 64 del Estatuto Docente, ex artículo 65):**

Interino: Es aquel docente que ha sido designado para desempeñar transitoriamente un cargo u horas cátedra de clase vacantes y cuya función termina por supresión del cargo u horas cátedra en virtud de alguna de las causales establecidas en el Articulo 22, primer párrafo del Estatuto Docente, o cuando esas tareas sean cubiertas por personal titular que acceda por ingreso, traslado, ascenso, readmisión o reubicación por disponibilidad.

Suplente: Es el docente que momentáneamente se desempeña en el cargo u horas cátedra durante la licencia del docente titular del mismo, de uno interino o de otro suplente.

Titular: Es aquel que ha sido designado para desempeñar, en forma definitiva, un cargo u horas de clase y que goza, no solo de estabilidad, sino de todos los derechos inherentes a la carrera docente: Ascenso, permuta, acumulación.

#### **Ficha Censal (FC) – Ex Ficha Municipal:**

La obtención de esta debe ser tramitada por todos los que comienzan a trabajar en el Gobierno de la Ciudad de Buenos Aires. Para su solicitud, se debe ingresar en: [www.sistemas1.buenosaires.edu.ar/wsad/ficha\\_censal.php](http://www.sistemas1.buenosaires.edu.ar/wsad/ficha_censal.php)

#### **Del puntaje Docente y su composición:**

El detalle de cómo se compone el puntaje docente se anuncia en el Artículo 17 del Estatuto Docente. Accedé a la última versión del Estatuto Docente a través del siguiente link: [www.seduca.org.ar/estatutodocente/](http://www.seduca.org.ar/estatutodocente/)

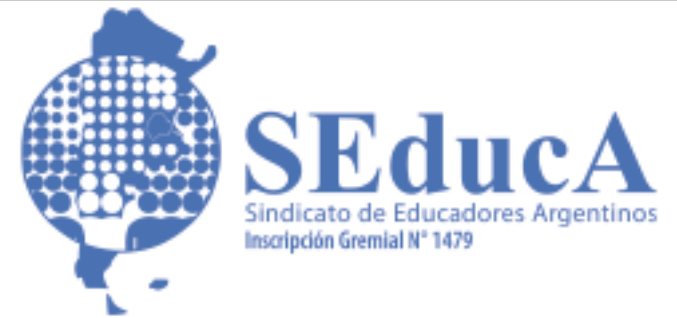

## **CLASIFICACIÓN DOCENTE**

#### **Siglas que pueden aparecer en el Listado de los concursos:**

• NT: No traslada por causal d) causas particulares e inhibe a trasladar a un cargo de Jornada Completa. Se podrá trasladar a un cargo de Jornada Simple.

- CS o REUBICACIÓN: Que el Docente se encuentra en comisión de servicios.
- NA: No puede acumular, por no tener 2 años de antigüedad en el último cargo titular.

Siglas que inhabilitan a participar de los concursos de Ascenso, Traslado y Acumulación.

- TP: En uso de Tareas Pasivas
- T/P: Docente sin apto pedagógico
- SP: En uso de licencia sin goce de sueldo.
- IN: Incapacitado para trabajar.
- 85: Desempeño en cargo fuera de Escalafón Docente.
- 27: Sanción disciplinaria según Articulo 36 del Estatuto.

#### **Dudas sobre incumbencia de títulos:**

Se debe enviar un mail a comisi[ón.titulos@bue.edu.ar](mailto:n.titulos@bue.edu.ar) solicitando las incumbencias de los títulos, adjuntando nombre completo del Título con su resolución y lugar de cursada.

En respuesta, la Comisión de Títulos enviará el Anexo 1 del Título consultado, en formato PDF. En dicho documento se podrá observar el listado de cargos y materias a las que se puede inscribir detallando si requiere o no tener concurrencia, es decir, si debe complementarse con otro título o certificación.

Además, detalla si el título solo acredita puntaje o permite su clasificación como Título Docente (Titulo Base 9), Título Habilitante (Título Base 6) o Título Supletorio (Título Base)

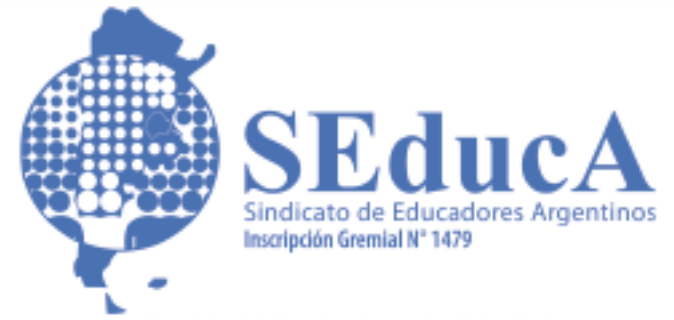

## **CLASIFICACIÓN DOCENTE**

#### **Documentación rechazada:**

En caso de que alguna documentación presentada fuera rechazada, el motivo aparece en el ícono con forma de lupa. Para corregir la documentación o completar la solicitud, no borrar lo cargado, ya que así se perderá la fecha de inscripción original y puede modificar la fecha válida para reclamar.

#### **Ejemplo:**

Si cargué un certificado el 21/11/21 esta fecha corresponde a la inscripción vigente 2022 (Interinatos y Suplencias 2023). Si aparece rechazada y la borro, luego del 30/04/22 la documentación ya no será para el listado 2023 y no será válida para los reclamos de dicho listado.

Se debe enviar la documentación omitida o en condiciones a validació[n.scd@bue.edu.ar](mailto:n.scd@bue.edu.ar) detallando el motivo de la corrección y una captura de pantalla donde se compruebe que el pedido es sobre una documentación ya cargada.

#### **Traslados:**

Motivos:

- a) SALUD(Comprobante de Hospital Público de la GCBA no Sanatorio Méndez)
- b) Razones de Distancia(Foto DNI con domicilio actualizado)
- c) Concentración de tareas(Nota enumerando el/los otros cargos)
- d) Por otras razones(dos años a la fecha de toma posesión).

La causal d): Debe tener dos años en el cargo y esto impacta al tercer año. Hay un espacio para las Observaciones y se deben subir la imagen de la nota y del certificado correspondiente en formato PDF o JPG. Todas las causales requieren presentar la nota solicitando el traslado, el motivo de la causal y la descripción de la documentación que la acompaña.

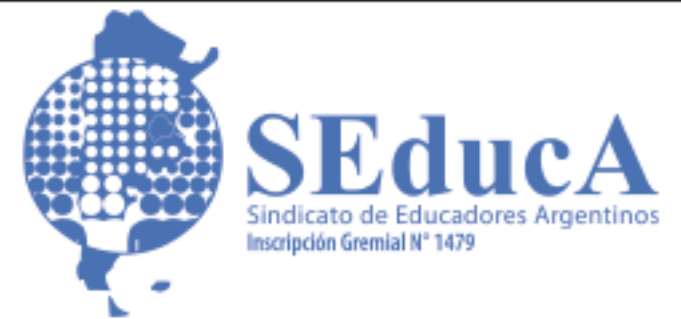

### **CLASIFICACIÓN DOCENTE**

#### **Voluntad de Ascenso:**

Aparece debajo de la solapa de la Inscripción para docentes titulares. Es el listado de cargos a los que se puede ascender a partir del cargo base que se posea, y que respete los requisitos estatutarios detallados en el Estatuto Docente y que son exigidos por la COREAP.

Se recomienda descargar el comprobante para poder realizar los reclamos correspondientes de ser necesarios.

> Pichincha 467, CABA - 4308-6046 - Whatsapp 1159776147 info@seduca.org.ar - wwww.seduca.org.ar

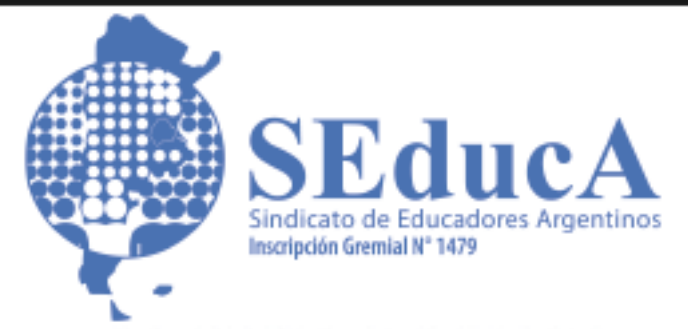

### **CLASIFICACIÓN DOCENTE**

### **Si necesitas ayuda en la carga virtual, podés comunicarte con nosotros acá:**

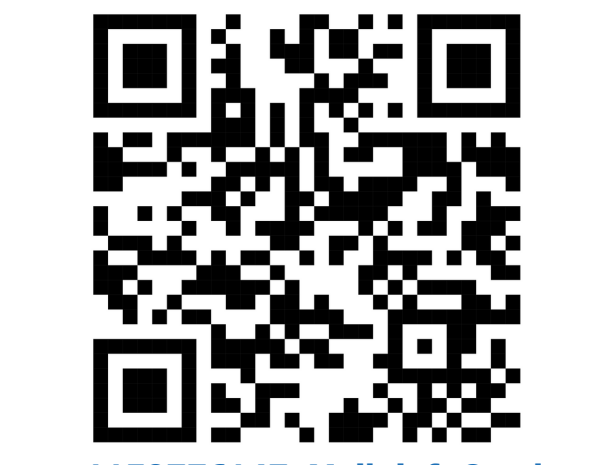

**Whatsapp: 1159776147. Mail: info@seduca.org.ar**

**Tambíen podés acercarte a nuestra sede, el equipo de asesores te guiará en los primeros pasos. De lunes a viernes de 11 a 15 hs. en Pichincha 467. CABA**

> Pichincha 467, CABA - 4308-6046 - Whatsapp 1159776147 info@seduca.org.ar - wwww.seduca.org.ar